# СОГЛАСОВАНО

**Первый заместитель генерального директора-заместитель по научной работе ФГУП «ВНИИФТРИ»**

**А.Н. Щ ипунов 2021 г.** 10  $3.2$ 

# **Государственная система обеспечения единства измерений**

 $\mathbf{u}$ 

**Осциллограф стробоскопический N1000A с модулем N1045B**

# **МЕТОДИКА ПОВЕРКИ**

**N 1 ОООA\_N1045В МП**

# Содержание

 $\tilde{\mathbf{k}}$  $\mathcal{X}$ 

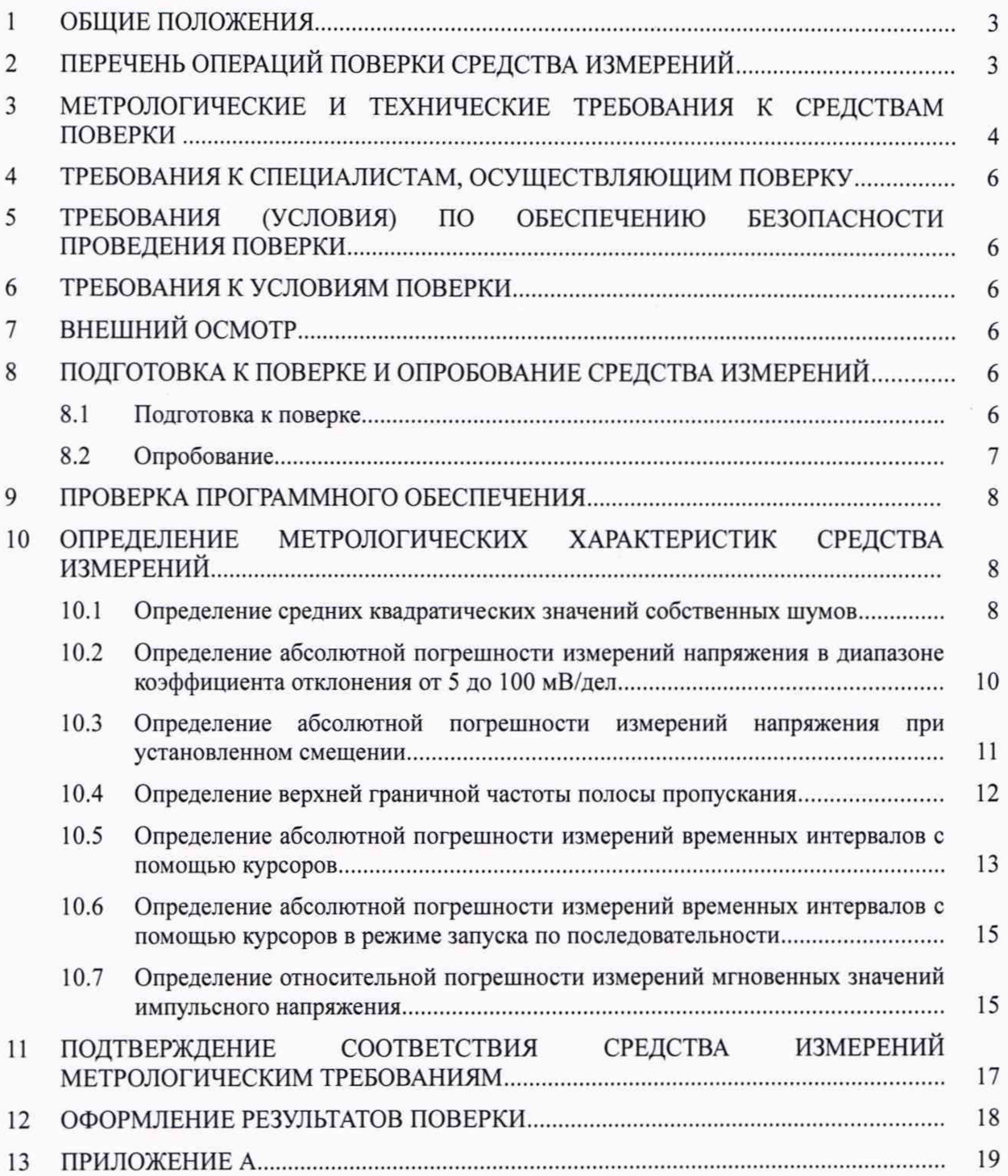

#### 1 ОБЩИЕ ПОЛОЖЕНИЯ

<span id="page-2-0"></span>1.1 Настоящая методика поверки устанавливает методы и средства первичной и периодической поверок осциллографа стробоскопического N1000A с модулем N1045B (далее по тексту - осциллограф N1000А) в составе: базовый блок N1000A, зав. № MY59280612, модуль стробоскопический N1045B, зав. № MY61140104, изготовленного компанией «Keysight Technologies Malaysia Sdn.Bhd.», Bayan Lepas Free Industrial Zone, 11900, Penang, Малайзия.

1.2 Первичной поверке подлежит осциллограф N1000A до ввода в эксплуатацию и после выхода из ремонта.

1.3 Периодической поверке подлежит осциллограф N1000A, находящийся в эксплуатации и на хранении.

1.4 При проведении поверки обеспечивается прослеживаемость результатов измерений:

- к государственному первичному специальному эталону единицы импульсного электрического напряжения с длительностью импульса от  $4.10^{-11}$  до  $1.10^{-5}$  с ГЭТ 182-2010 в соответствии с государственной поверочной схемой для средств измерений импульсного электрического напряжения, утверждённой приказом Росстандарта № 3463 от 30.12.2019 (см. Приложение А);

- к государственному первичному эталону единиц времени, частоты и национальной шкалы времени ГЭТ 1-2018 в соответствии с государственной поверочной схемой для средств измерений времени и частоты, утверждённой приказом Росстандарта № 1621 от 31.07.2018.

1.5 Настоящая методика поверки применяется для поверки осциллографа N1000A, используемого в качестве рабочего эталона в соответствии с государственной поверочной схемой для средств измерений импульсного электрического напряжения. В результате поверки должны быть подтверждены следующие метрологические требования, приведенные в таблице 1.

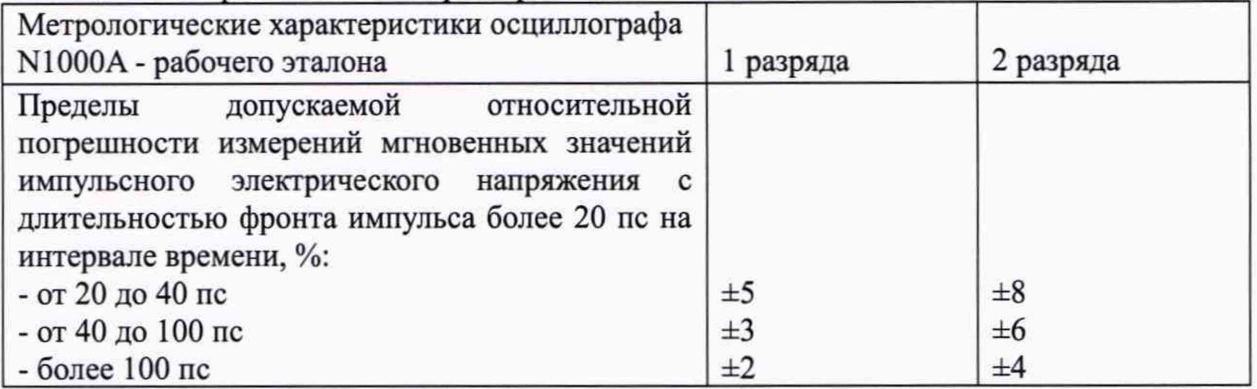

Таблица 1 - Метрологические характеристики

1.6 Метод, обеспечивающий реализацию методики поверки - метод прямых измерений мгновенных значений импульсного электрического напряжения генератора перепада напряжения TMG010010SN11-M1 из состава ГЭТ 182-2010.

# 2 ПЕРЕЧЕНЬ ОПЕРАЦИЙ ПОВЕРКИ СРЕДСТВА ИЗМЕРЕНИЙ

2.1 При проведении поверки осциллографа N1000A должны быть выполнены операции, указанные в таблице 2.

| Наименование операции                                                                                                    | Номер    | Проведение операции при |               |
|----------------------------------------------------------------------------------------------------|----------|-------------------------|---------------|
|                                                                                                    | пункта   | первичной               | периодической |
|                                                                                                    | методики | поверке (после          | поверке       |
|                                                                                                    | поверки  | ремонта)                |               |
| Внешний осмотр                                                                                                    | 7        | да                      | да            |
| Подготовка к<br>опробование<br>поверке и<br>средства измерений                                                                                                    | 8        | да                      | да            |
| Подготовка к поверке                                                                                                    | 8.1      | да                      | да            |
| Опробование                                                                                                    | 8.2      | да                      | да            |
| Проверка программного обеспечения                                                                                                    | 9        | да                      | да            |
| Определение метрологических характери-<br>стик средства измерений                                                                                                    | 10       | да                      | да            |
| Определение средних квадратических зна-<br>чений собственных шумов                                                                                                   | 10.1     | да                      | да            |
| Определение абсолютной погрешности из-<br>мерений напряжения в диапазоне коэффи-<br>циента отклонения от 5 до 100 мВ/дел                                             | 10.2     | да                      | да            |
| Определение абсолютной погрешности<br>измерений напряжения при установленном<br>смещении                                                                             | 10.3     | да                      | да            |
| Определение верхней граничной частоты<br>полосы пропускания                                                                                                    | 10.4     | да                      | да            |
| Определение абсолютной погрешности из-<br>мерений временных интервалов с помо-<br>щью курсоров                                                                       | 10.5     | да                      | да            |
| Определение абсолютной погрешности из-<br>мерений временных интервалов с помо-<br>щью курсоров в режиме запуска по после-<br>довательности                           | 10.6     | да                      | да            |
| Определение относительной погрешности<br>значений<br>измерений<br>мгновенных<br>ИМ-<br>пульсного напряжения *                                                        | 10.7     | да                      | да            |
| * Определение относительной погрешности измерения мгновенных значений импульсного<br>напряжения выполняется только при поверке осциллографа N1000A с модулем N1045B, |          |                         |               |

Таблица 2 - Операции поверки осциллографа N1000A

применяющегося в качестве эталона, по Приказу Росстандарта № 3463 от 30.12.2019 «Об утверждении государственной поверочной схемы для средств измерений импульсного электрического напряжения»

2.2 Допускается проведение поверки отдельных измерительных каналов или меньшего числа измеряемых величин или на меньшем числе поддиапазонов измерений, которые используются при эксплуатации по соответствующим пунктам настоящей методики поверки. Соответствующая запись должна быть сделана в эксплуатационных документах и свидетельстве о поверке на основании решения эксплуатирующей организации.

# 3 МЕТРОЛОГИЧЕСКИЕ И ТЕХНИЧЕСКИЕ ТРЕБОВАНИЯ К СРЕДСТВАМ ПОВЕРКИ

3.1 При проведении поверки должны применяться средства измерений и вспомогательное оборудование, представленные в таблице 3.

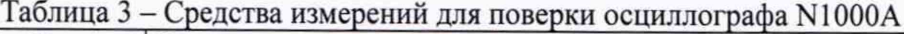

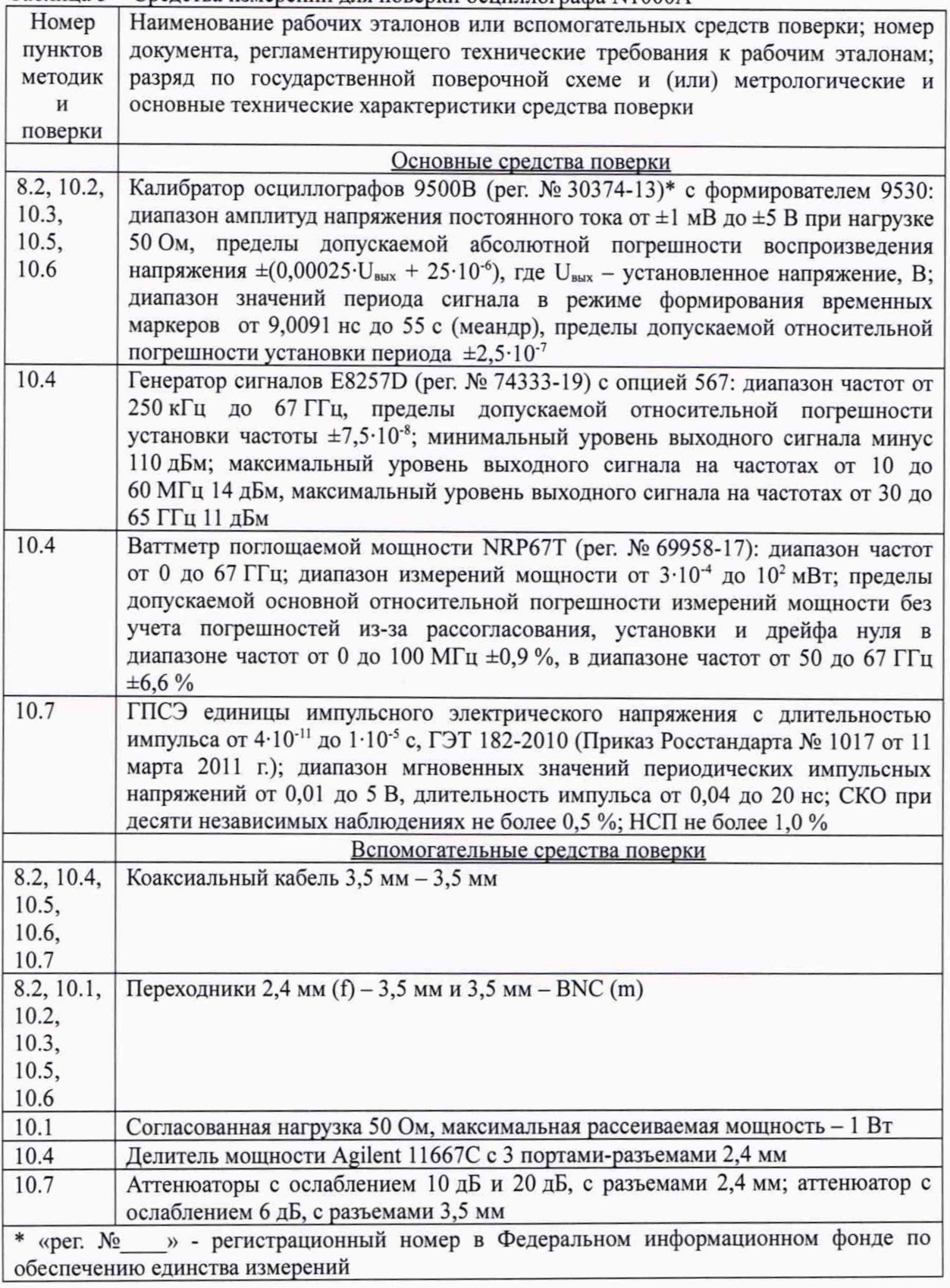

3.2 Допускается использовать аналогичные средства поверки, которые обеспечат измерение соответствующих параметров с требуемой точностью.

3.3 Средства поверки должны быть исправны, поверены и иметь действующие свидетельства о поверке.

# 4 ТРЕБОВАНИЯ К СПЕЦИАЛИСТАМ, ОСУЩЕСТВЛЯЮЩИМ ПОВЕРКУ

4.1 Поверка должна осуществляться лицами со средним или высшим техническим образованием, аттестованными в качестве поверителей в области радиотехнических измерений в установленном порядке и имеющим квалификационную группу электробезопасности не ниже второй.

4.2 Перед проведением поверки поверитель должен предварительно ознакомиться с документом N1000A N1045B РЭ «Осциллограф стробоскопический N1000A с модулем N1045B. Руководство по эксплуатации» (далее - N1000A N1045B РЭ).

# 5 ТРЕБОВАНИЯ (УСЛОВИЯ) ПО ОБЕСПЕЧЕНИЮ БЕЗОПАСНОСТИ ПРОВЕДЕНИЯ ПОВЕРКИ

5.1 При проведении поверки необходимо соблюдать требования безопасности, регламентируемые Межотраслевыми правилами по охране труда (правила безопасности) ПОТ Р М-016-2001, РД 153-34.0-03.150-00, а также требования безопасности, приведённые в N1000A N 1045В РЭ и эксплуатационной документации на средства поверки.

5.2 Средства поверки должны быть надежно заземлены в соответствии с эксплуатационной документацией.

5.3 Размещение и подключение измерительных приборов разрешается производить только при выключенном питании.

### 6 ТРЕБОВАНИЯ К УСЛОВИЯМ ПОВЕРКИ

6.1 Поверку осциллографа N 1000А проводить в следующих условиях:

- температура окружающего воздуха, °C от 18 до 28;

- относительная влажность окружающего воздуха, %, от 30 до 80;  $-$  атмосферное давление, кПа (мм рт.ст.) от 84 до 106,7 (от 630 до 800);

 $-$  напряжение сети, В от 198 до 242;

<span id="page-5-0"></span> $-$ частота сети, Гц стать сети, по таких сети, по таких сети, по таких сети, по таких сети, по таких сети, по таких сети, по таких сети, по таких сети, по таких сети, по таких сети, по таких сети, по таких сети, по таких

# 7 ВНЕШНИЙ ОСМОТР

7.1 Внешний осмотр осциллографа N1000A проводить визуально, без вскрытия, при этом необходимо проверить:

- комплектность на соответствие п. 2.1 N1000A N1045B PЭ;

- маркировку и пломбировку на соответствие п. 4.1 N1000A N1045B РЭ;

- целостность и чистоту разъемов выносных измерительных головок и входа сигнала запуска, разъемов цифровых интерфейсов и питания;

- отсутствие видимых повреждений, могущих повлиять на работоспособность осциллографа N 1000А.

7.2 Результаты внешнего осмотра считать положительными, если:

- комплектность соответствует N1000A N1045B PЭ;

 $-$  маркировка и пломбировка соответствуют N1000A N1045B P $\Theta$ ;

- разъемы исправны и чисты;

- отсутствуют механические повреждения и ослабления элементов, их положение четко фиксируется.

В противном случае результаты внешнего осмотра считать отрицательными и последующие операции поверки не проводить.

# 8 ПОДГОТОВКА К ПОВЕРКЕ И ОПРОБОВАНИЕ СРЕДСТВА ИЗМЕРЕНИЙ

#### 8.1 Подготовка к поверке

<span id="page-5-1"></span>Перед проведением поверки необходимо выполнить следующие подготовительные работы:

- выполнить операции, оговоренные в N1000A N1045B РЭ, по подготовке осциллографа N1000A к работе;

- выполнить операции, оговоренные в РЭ применяемых средств поверки по их подготовке к измерениям;

- осуществить прогрев осциллографа N 1000А для установления рабочего режима.

#### **8.2 Опробование**

8.2.1 Подготовить осциллограф N1000A к работе в соответствии N1000A N1045B РЭ. Проверить отсутствие сообщений о неисправности в процессе загрузки осциллографа N1000A.

8.2.2 Нажать клавишу «Default Setup» для восстановления настроек по умолчанию.

8.2.3 Подключить формирователь 9530 калибратора с помощью переходников  $2,4$  (f)  $-3,5$  и  $3,5 - BNC$  (m) ко входу канала «А» модуля стробоскопического.

8.2.4 Включить канал «А». Включить на калибраторе выход синхронизирующего сигнала, соединить с помощью кабеля и необходимых переходников выбранный выход синхронизирующего сигнала со входом «Trigger Input» базового блока осциллографа N1000A. Нажать программную клавишу «Frame Trigger» и на вкладке «General Trigger Setup» появившегося окна настроек синхронизации выбрать в качестве источника («Source») вход на фронтальной панели («Front Panel»); установить режим синхронизации («Trigger Mode») «Edge Trigger ( $DC - 2.5$  GHz)» (рисунок 1).

8.2.5 Перевести калибратор в режим генерирования симметричного прямоугольного напряжения (меандр), установить амплитуду импульсов 100 мВ и частоту повторения 100 кГц, включить сигнал; нажать клавишу «Auto Scale». После короткой паузы на экране должны отобразиться 2 периода меандра с размахом приблизительно 4 деления. Если эта осциллограмма отсутствует, следует проверить параметры сигнала и правильность подключения формирователя и выносной измерительной головки.

8.2.6 Устанавливать различные значения коэффициента отклонения и смещения, изменять коэффициент развертки и временную задержку с помощью элементов управления на передней панели базового блока, наблюдая при этом соответствующие изменения осциллограммы.

8.2.7 Перемещая «мышь» по коврику, убедиться в том, что указатель «мыши» на экране отслеживает ее перемещение.

8.2.8 Прикоснуться стилусом к экрану и, перемещая его, убедиться в том, что указатель отслеживает его перемещение.

8.2.9 Результаты опробования считать положительными, если выполняются процедуры, приведенные в п.п. 8.2.4-8.2.8.

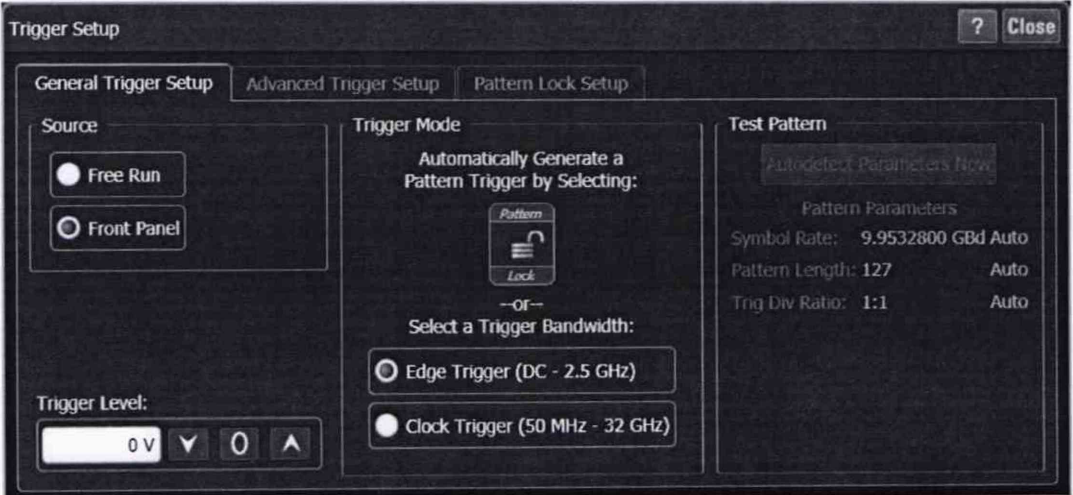

Рисунок 1

# **9 ПРОВЕРКА ПРОГРАММНОГО ОБЕСПЕЧЕНИЯ**

9.1 Во вкладке «Help» главного окна выбрать пункт «About Flex DCA...».

9.2 С помощью открывшегося окна установить идентификационное наименование ПО и номер версии (идентификационный номер) ПО.

9.3 Результаты проверки программного обеспечения считать положительными, если идентификационные данные ПО соответствуют идентификационным данным, приведенным в таблице 4.

#### Таблица 4 - Идентификационные данные ПО

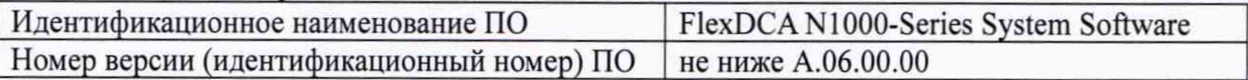

# **10 ОПРЕДЕЛЕНИЕ МЕТРОЛОГИЧЕСКИХ ХАРАКТЕРИСТИК СРЕДСТВА ИЗМЕРЕНИЙ**

## **10.1 Определение средних квадратических значений собственных шумов**

10.1.1 Подсоединить согласованную нагрузку (50 Ом) ко входу каждого канала осциллографа N1000А.

10.1.2 Произвести калибровку; для этого выбрать во вкладке «Tools» пункт меню «Calibrations...», в открывшемся окне перейти на вкладку поверяемого модуля, отметить все каналы, нажать кнопку «Calibrate», дождаться окончания процедуры.

10.1.3 Нажать клавишу «Default Setup» для восстановления настроек по умолчанию.

10.1.4 Перейти к настройкам сбора данных (программная клавиша «Acquisition»); задать максимально возможное количество отображаемых отсчетов (131072) (рисунок 2).

10.1.5 Установить минимальный коэффициент отклонения канала «А» (1 мВ/дел) и полосу пропускания 60 ГГц (программная клавиша, открывающая окно настроек каналов, расположена в левой нижней части окна программы) (рисунок 3).

10.1.6 Нажать программную клавишу «Frame Trigger» и на вкладке «General Trigger Setup» появившегося окна настроек синхронизации выбрать режим работы без синхронизации (параметр «Source», значение «Free Run»).

10.1.7 На вкладке списка амплитудных измерений («Amplitude») в левой части основного окна программы выбрать и включить измерение среднего квадратического значения напряжения (программная клавиша «RMS») (либо же через вкладку «Measure»: «Oscilloscope» *—\** «Amplitude» —> «RMS»); в появившемся окне выбрать в качестве источника канал «А», в выпадающем списке «Measurement Area:» выбрать «Entire Display», в выпадающем списке «RMS Туре:» выбрать «DC», нажать программную клавишу «ОК».

10.1.8 Повторить действия, описанные в пункте 10.1.7 для остальных каналов осциллографа N1000A, включая их и устанавливая в качестве источника измерения среднего квадратического значения напряжения; записать измеренные средние квадратические значения собственных шумов для каждого канала (рисунок 4).

10.1.9 Результаты измерений считать положительными, если полученные значения не превышают 975 мкВ.

В противном случае результаты поверки считать отрицательными **и** последующие операции поверки не проводить.

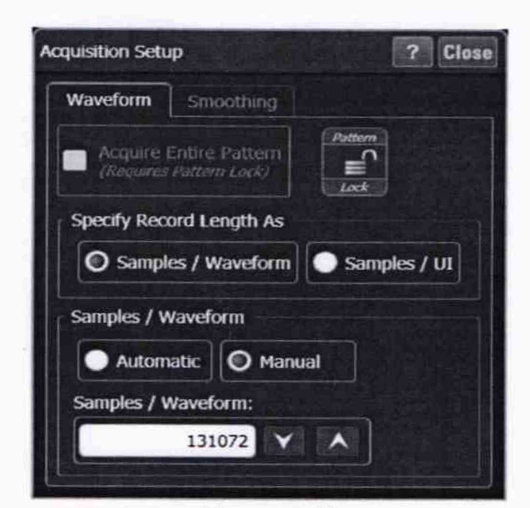

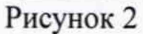

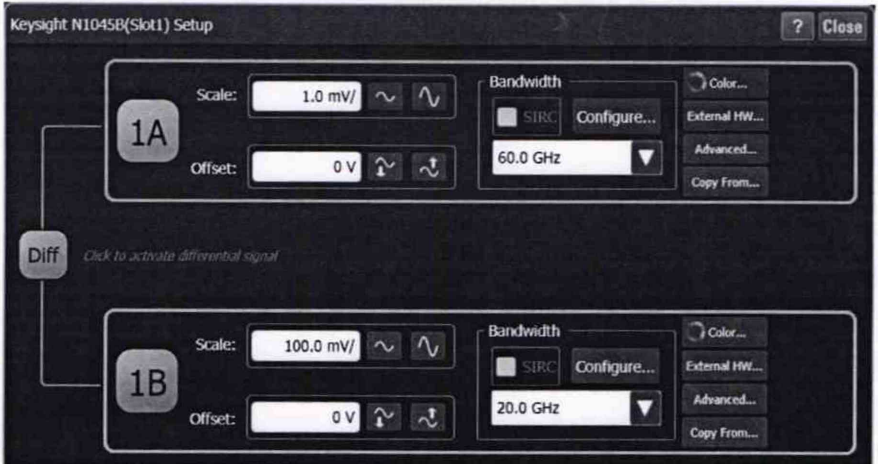

Рисунок 3

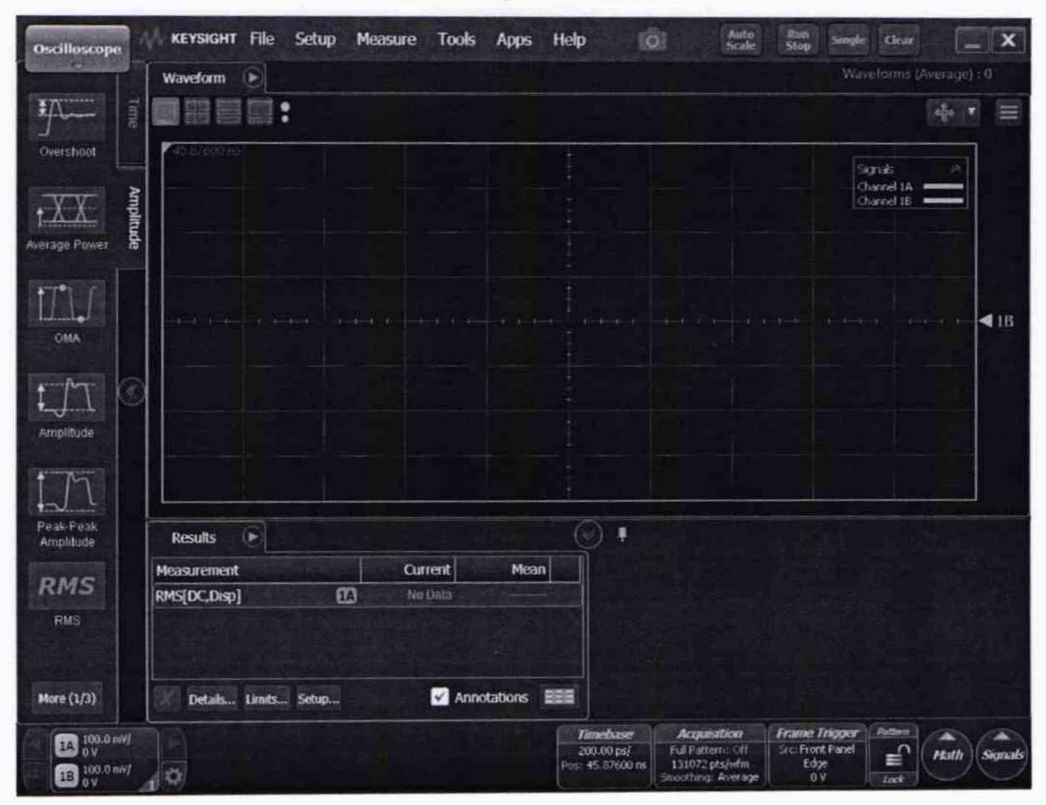

Рисунок 4

# **10.2 Определение абсолютной погрешности измерений напряжения в диапазоне коэффициента отклонения от 5 до 100 мВ/дел**

10.2.1 Нажать клавишу «Default Setup» для восстановления настроек по умолчанию.

10.2.2 Подключить формирователь 9530 калибратора с помощью переходников  $2,4$  (f) - 3,5 и 3,5 - BNC (m) ко входу канала «А» осциллографа N1000A. Нажать программную клавишу «Frame Trigger» и на вкладке «General Trigger Setup» появившегося окна настроек синхронизации выбрать режим работы без синхронизации (параметр «Source», значение «Free Run»).

10.2.3 С помощью соответствующего элемента управления или с помощью настроек основной программы (программная клавиша «Timebase») (рисунок 5) установить коэффициент развертки 1 мс/дел.

10.2.4 Перейти к настройкам сбора данных (программная клавиша «Acquisition»); во вкладке «Smoothing» выбрать режим усреднения («Average»), установить количество усредняемых отсчетов («Number of Waveforms») равным 256 (рисунок 6).

10.2.5 На вкладке списка амплитудных измерений («Amplitude») в левой части основного окна программы выбрать и включить измерение среднего уровня напряжения (программная клавиша «Average») (либо же через вкладку «Measure»: «Oscilloscope» —► «Amplitude»  $\rightarrow$  «Average»); в появившемся окне выбрать в качестве источника канал «А», в выпадающем списке «Measurement Area:» выбрать «Entire Display», нажать программную клавишу «ОК».

10.2.6 Перевести калибратор в режим генерирования постоянного напряжения; устанавливая амплитуду генерируемого сигнала положительной и отрицательной полярности и коэффициент отклонения в соответствии с таблицей 5, включать сигнал калибратора, нажимать клавишу «Clear Display» и, подождав, когда количество измерений достигнет 256 (число, следующее за надписью «Waveform (Average):» в правой верхней части окна программы) записывать измеренное среднее значение напряжения (панель с результатами измерений («Results») находится под разверткой).

10.2.7 Подключая формирователь 9530 к входам остальных каналов, повторить действия, описанные в пункте 10.2.6, включая при этом нужный канал и устанавливая его в качестве источника измерения среднего значения напряжения (панель измерений («Results»)  $\rightarrow$  выбрать нужное измерение  $\rightarrow$  нажать программную клавишу «Setup...» в нижней части панели измерений).

10.2.8 Результаты измерений считать положительными, если значения абсолютной погрешности измерений напряжения находятся в пределах, указанных в графе 3 таблицы 5.

В противном случае результаты поверки считать отрицательными и последующие операции поверки не проводить.

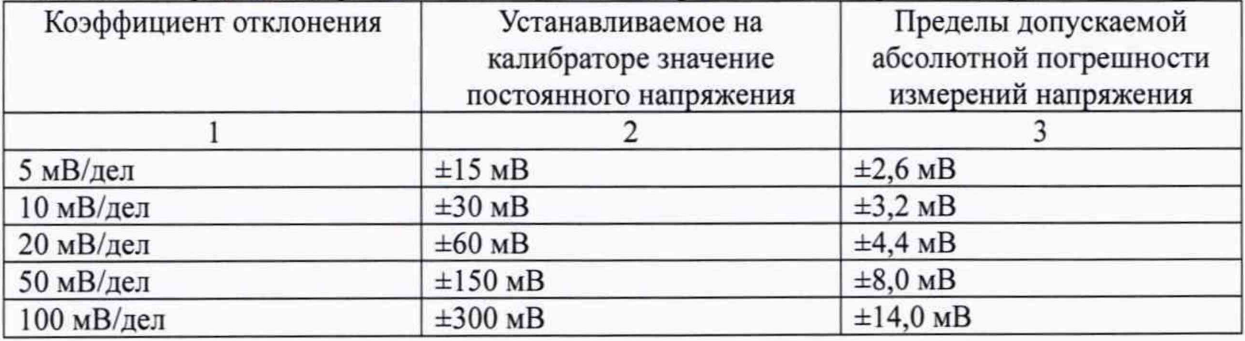

Таблица 5 - Пределы допускаемой абсолютной погрешности измерений напряжения

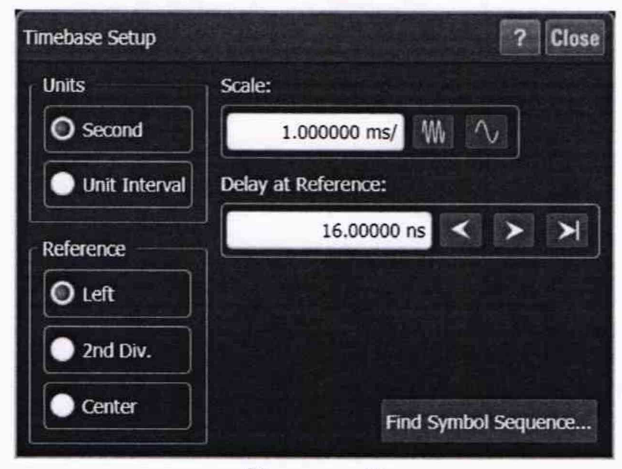

Рисунок 5

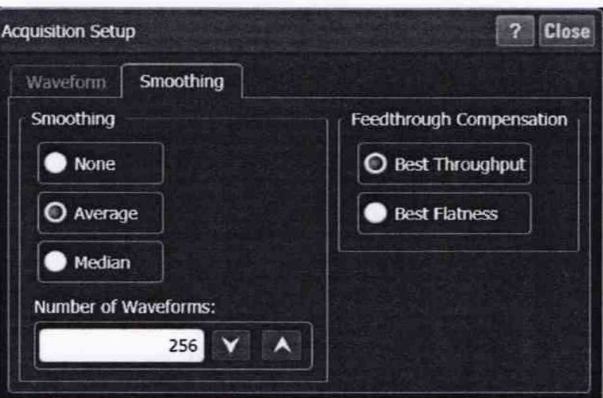

Рисунок 6

<span id="page-10-0"></span>Определение абсолютной погрешности измерений напряжения при 10.3 установленном смещении

10.3.1 Подключить формирователь 9530 калибратора с помощью переходника 2,4 (f) – 3,5 (f) ко входу канала «А» осциллографа N1000A.

10.3.2 Включить канал «А» и установить коэффициент отклонения этого канала 10 мВ/дел.

10.3.3 Установить канал «А» в качестве источника измерения среднего значения напряжения.

10.3.4 Устанавливая амплитуду сигнала положительной и отрицательной полярности и значение смещения в соответствии с таблицей 6, включать сигнал калибратора, нажимать клавишу «Clear Display» и, подождав, когда количество измерений достигнет 256 (число, следующее за надписью «Waveform (Average):» в правой верхней части окна программы) записывать измеренное среднее значение напряжения (панель с результатами измерений находится под разверткой).

10.3.5 Подключая формирователь 9530 к входам остальных каналов, повторить действия, описанные в пункте 10.3.4, включая при этом нужный канал и устанавливая его в качестве источника измерения среднего значения напряжения.

10.3.6 Результаты измерений считать положительными, если значения абсолютной погрешности измерений напряжения находятся в пределах ±2 мВ.

В противном случае результаты поверки считать отрицательными и последующие операции поверки не проводить.

Таблица 6 - Устанавливаемые значения напряжения калибратора и смещения осциллографа N1000A

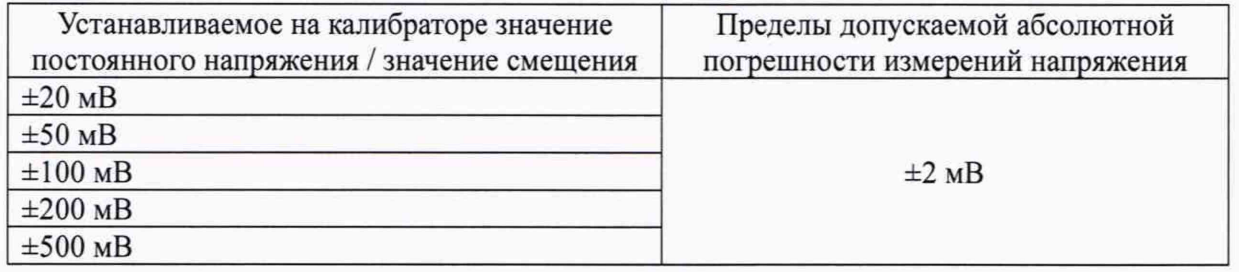

# <span id="page-11-0"></span>10.4 **Определение верхней граничной частоты полосы пропускания**

10.4.1 Нажать клавишу «Default Setup» для восстановления настроек по умолчанию.

10.4.2 Подключить выход генератора с помощью делителя мощности Agilent 11667С к ваттметру и ко входу канала «А» осциллографа N1000A (рисунок 7). Включить выход синхронизирующего сигнала генератора, соединить с помощью кабеля и необходимых переходников выход синхронизирующего сигнала со входом «Trigger Input» осциллографа N1000A. Нажать программную клавишу «Frame Trigger» и на вкладке «General Trigger Setup» появившегося окна настроек синхронизации выбрать в качестве источника («Source») вход на фронтальной панели («Front Panel»); установить режим синхронизации («Trigger Mode») «Edge Trigger  $(DC - 2.5 \text{ GHz})$ ».

10.4.3 Перейти к настройкам сбора данных (программная клавиша «Acquisition»); задать максимально возможное количество отображаемых отсчетов (131072).

10.4.4 На вкладке списка амплитудных измерений («Amplitude») в левой части основного окна программы выбрать и включить измерение среднего квадратического значения напряжения (программная клавиша «RMS») (либо же через вкладку «Measure»: «Oscilloscope» —> «Amplitude» —> «RMS»); в появившемся окне выбрать в качестве источника канал «А», в выпадающем списке «Measurement Area:» выбрать «Entire Display», в выпадающем списке «RMS Туре:» выбрать «DC», нажать программную клавишу «ОК.».

10.4.5 Установить частоту синусоидального сигнала, формируемого генератором, равной 50 МГц, амплитуда сигнала не должна превышать 2 В (пик-пик); установить частоту исследуемого сигнала на измерительном блоке ваттметра также 50 МГц.

10.4.6 Установить коэффициент отклонения канала «А» 5 мВ/дел, полосу пропускания - 60 ГГц.

10.4.7 Запустить сигнал генератора, изменить амплитуду сигнала генератора и коэффициент развертки так, чтобы на экране осциллографа N1000A помещались несколько периодов синусоидального сигнала, занимая при этом 4 деления по вертикали, нажать клавишу «Clear Display»; записать измеренное осциллографом N1000A среднеквадратическое значение напряжения  $U_{\text{ax 50 MTu}}$ , и измеренное ваттметром значение мощности *Р* **вых 50 МГц** (Вт).

10.4.8 Повторить действия, описанные в пункте 10.4.7, устанавливая следующие коэффициенты отклонения: 10 мВ/дел, 20 мВ/дел, 50 мВ/дел, 100 мВ/дел.

10.4.9 Установить частоту синусоидального сигнала, формируемого генератором, равной 60 ГГц, амплитуда сигнала не должна превышать 2 В (пик-пик); установить частоту исследуемого сигнала на измерительном блоке ваттметра также 60 ГГц.

10.4.10 Установить коэффициент отклонения канала «А» 5 мВ/дел, коэффициент развертки - 1 не.

10.4.11 Запустить сигнал генератора, изменить амплитуду сигнала генератора так, чтобы отсчеты сигнала занимали 4 деления экрана осциллографа N1000А, нажать клавишу «Clear Display»; записать измеренное среднеквадратическое значение напряжения  $U_{\text{ax}, \text{max}}$  и измеренное ваттметром значение мощности *Р* **вых макс** (Вт).

10.4.12 Повторить действия, описанные в пункте 10.4.11, устанавливая следующие коэффициенты отклонения: 10 мВ/дел, 20 мВ/дел, 50 мВ/дел, 100 мВ/дел.

10.4.13 Повторить действия, описанные в п.п. 10.4.5-10.4.12, для остальных каналов. подключая их входы к делителю мощности, включая и устанавливая соответствующий канал в качестве источника измерения среднеквадратического значения напряжения.

10.4.14 Пересчитать измеренные значения мошности в средние квалратические значения напряжения по формулам (1) и (2):

$$
U_{\text{max 50 MTII}} = \sqrt{P_{\text{max 50 MTu}} \cdot 50 \text{ Om}},\tag{1}
$$

$$
U_{\text{max\_make}} = \sqrt{P_{\text{max\_make}}} \cdot 50 \text{ OM},\tag{2}
$$

где  $U_{\text{BMX 50 MTu}}$  - среднее квадратическое значение напряжения синусоидального сигнала на выходе генератора с частотой 50 МГц. В:

 $U_{\text{bax \,} \text{make}}$  - среднее квадратическое значение напряжения синусоидального сигнала на выходе генератора с частотой 60 ГГц, В.

10.4.15 Рассчитать значения амплитудно-частотной характеристики (далее - АЧХ) осциллографа N1000A на частоте 50 МГц АЧХ<sub>50 МГн</sub> для каждого канала и для каждого значения коэффициента отклонения по формуле (3):

$$
A Y_{s_{0 \text{ M}T_{\text{u}}}} = 20 \lg(U_{\text{ax 50 M}T_{\text{u}}}/U_{\text{b}}) ; \tag{3}
$$

рассчитать значения АЧХ осциллографа N1000A на максимальной частоте полосы пропускания (60 ГГц) АЧХ<sub>макс</sub> для каждого канала и для каждого значения коэффициента отклонения по формуле (4):

$$
A Y X_{\text{Nake}} = 20 \lg(U_{\text{bx Nake}} / U_{\text{bmx Nake}}). \tag{4}
$$

10.4.16 Для каждого канала и для каждого значения коэффициента отклонения рассчитать отношение  $L$  (дБ) по формуле (5):

$$
L = A \mathbf{H} \mathbf{X}_{\text{base}} - A \mathbf{H} \mathbf{X}_{\text{50 MTu}}.
$$

10.4.17 Результаты измерений считать положительными, если рассчитанные значения  $L$ составляют не менее минус 3 дБ.

В противном случае результаты поверки считать отрицательными и последующие операции поверки не проводить.

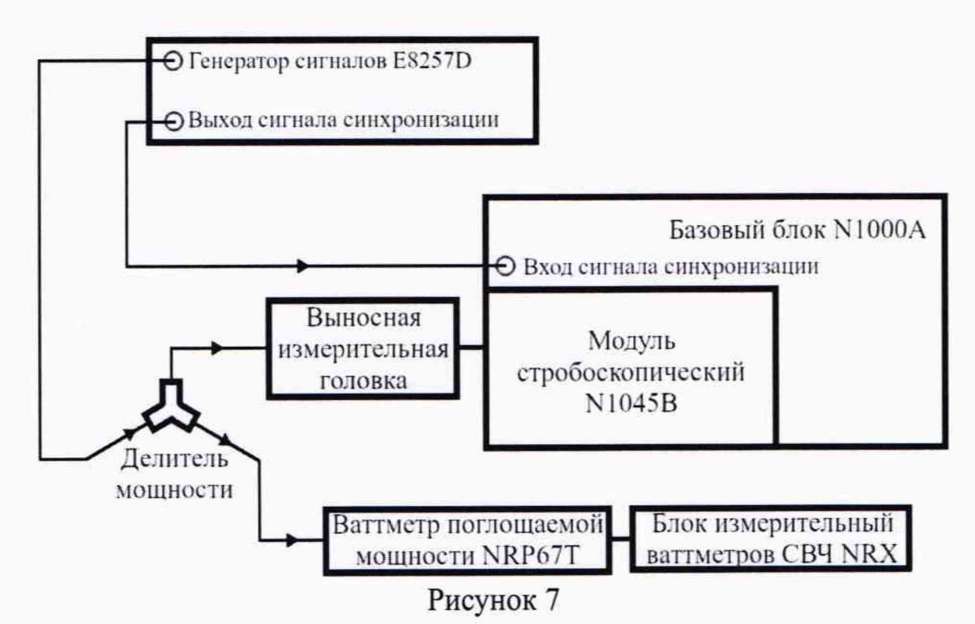

<span id="page-12-0"></span>10.5 Определение абсолютной погрешности измерений временных интервалов с помощью курсоров

10.5.1 Нажать клавишу «Default Setup» для восстановления настроек по умолчанию.

10.5.2 Подключить формирователь 9530 калибратора с помощью переходников 2,4 (f) - 3,5 и 3,5 - BNC (m) ко входу канала «А» осциллографа N1000A. Включить на калибраторе выход синхронизирующего сигнала, соединить с помощью кабеля и необходимых переходников выбранный выход синхронизирующего сигнала со входом

«Trigger Input» осциллографа N1000A. Нажать программную клавишу «Frame Trigger» и на вкладке «General Trigger Setup» появившегося окна настроек синхронизации выбрать в качестве источника («Source») вход на фронтальной панели («Front Panel»); установить режим синхронизации («Trigger Mode») «Edge Trigger (DC - 2.5 GHz)».

10.5.3 С помощью соответствующего элемента управления или с помощью настроек основной программы (программная клавиша «Timebase») установить коэффициент развертки 5 нс/дел.

10.5.4 Перейти к настройкам сбора данных (программная клавиша «Acquisition»); задать максимально возможное количество отображаемых отсчетов (131072).

10.5.5 Отобразить курсоры для измерения временных интервалов с помощью вкладки «Manual Line Markers» окна настроек курсоров, которое можно открыть выбрав во вкладке «Measure» пункт «Markers...» (рисунок 8).

10.5.6 Установить на калибраторе режим формирования маркерных сигналов с амплитудой (пик-пик) 500 мВ и периодом 20 не.

10.5.7 Запустить сигнал калибратора и выставить курсоры с помощью мыши или ручки «Marker Position» на панели базового блока так, чтобы курсоры указывали на пересечение нулевого уровня напряжения возрастающими фронтами двух соседних периодов; записать измеренный с помощью курсоров временной интервал (временные позиции курсоров и разница между ними APos приведены на панели «Markers» под разверткой) (рисунок 9).

10.5.8 Подключая формирователь 9530 ко входам остальных каналов, повторять действия, описанные в пункте 10.5.7, включая при этом нужный канал и устанавливая его в качестве источника измерений.

10.5.9 Результаты измерений считать положительными, если их погрешность не выходит за пределы ±206 пс.

В противном случае результаты поверки считать отрицательными и последующие операции поверки не проводить.

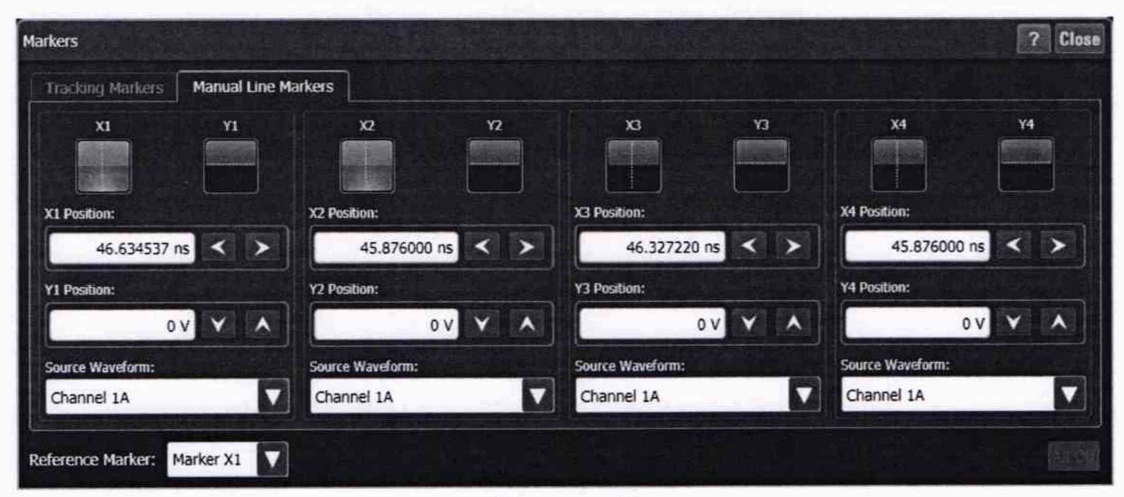

Рисунок 8

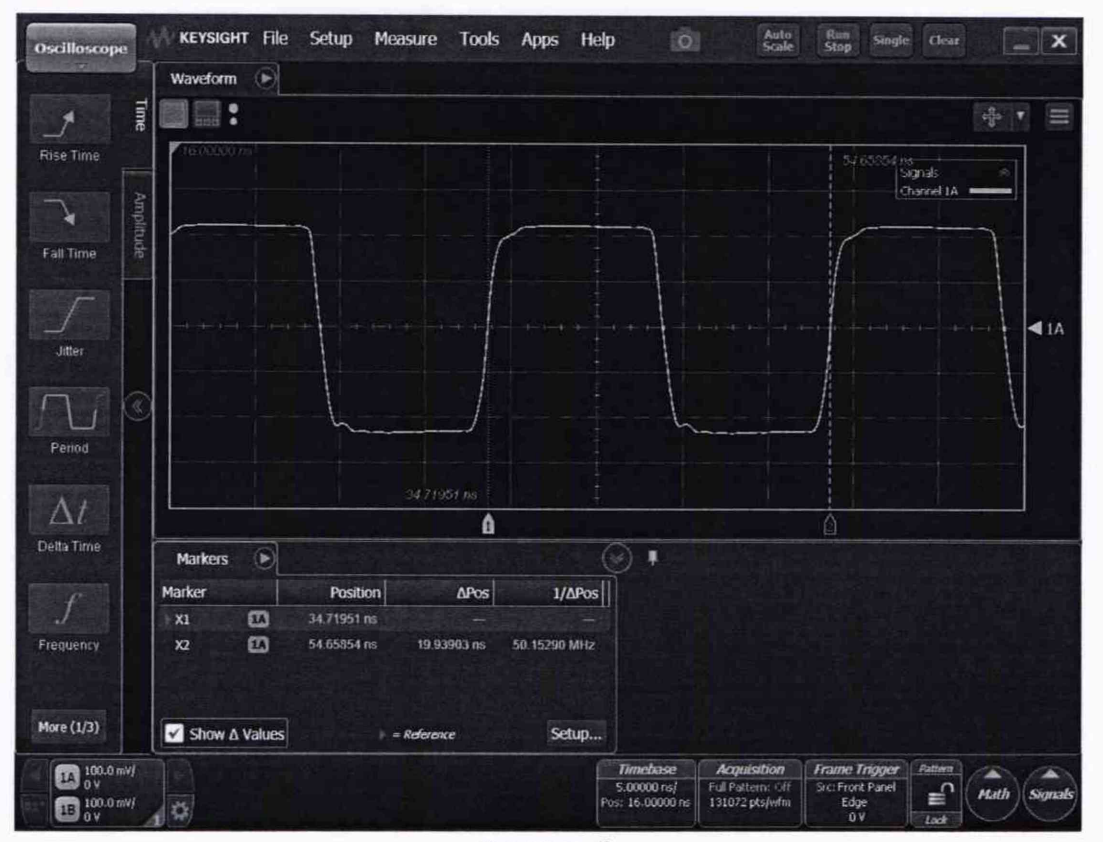

Рисунок 9

<span id="page-14-0"></span>10.6 Определение абсолютной погрешности измерений временных интервалов с помощью курсоров в режиме запуска по последовательности

10.6.1 Подключить формирователь 9530 калибратора с помощью переходников  $2,4$  (f) – 3,5 и 3,5 – BNC (m) ко входу канала «А» осциллографа N1000A. Активировать режим «Pattern Lock», нажав на пиктограмму замка во вкладке «General Trigger Setup» (рисунок 1) или на главном окне.

10.6.2 Запустить сигнал калибратора и выставить курсоры с помощью мыши или ручки «Marker Position» на панели базового блока так, чтобы курсоры указывали на пересечение нулевого уровня напряжения возрастающими фронтами двух соседних периодов; записать измеренный с помощью курсоров временной интервал (временные позиции курсоров и разница между ними APos приведены на панели «Markers» под разверткой) (рисунок 9).

10.6.3 Подключая формирователь 9530 ко входам остальных каналов, повторить действия, описанные в пункте 10.6.2, включая при этом нужный канал и устанавливая его в качестве источника измерений.

10.6.4 Результаты измерений считать положительными, если значения абсолютной погрешности измерений временных интервалов находятся в пределах  $\pm 30$  пс.

В противном случае результаты поверки считать отрицательными и последующие операции поверки не проводить.

# <span id="page-14-1"></span>10.7 Определение относительной погрешности измерений мгновенных значений импульсного напряжения

10.7.1 Определение относительной погрешности измерений мгновенных значений импульсного напряжения выполняется только при поверке осциллографа N1000A, применяющегося в качестве эталона, по Приказу Росстандарта № 3463 от 30.12.2019 «Об утверждении государственной поверочной схемы для средств измерений импульсного электрического напряжения».

10.7.2 Собрать измерительную схему в соответствии с рисунком 10. Провести измерения мгновенных значений импульсного напряжения  $u_{\text{r3T}}(i)$  и записать их в форме цифрового файла. Измеренные значения должны охватывать 200 пс с момента времени, соответствующего 0,5 амплитуды импульса, количество отсчетов сигнала должно быть фиксированным и составлять не менее 1000, коэффициент развертки - 50 пс/дел.

10.7.3 Собрать измерительную схему в соответствии с рисунком 11, подключив выход генератора перепада напряжения TMG010010SN11-М1 из состава ГЭТ 182-2010 ко входу канала «А» осциллографа N1000A. Нажать клавишу «Default Setup» на осциллографе N1000A для восстановления настроек по умолчанию, нажать программную клавишу «Frame Trigger» и на вкладке «General Trigger Setup» появившегося окна настроек синхронизации выбрать в качестве источника («Source») вход на фронтальной панели («Front Panel»); установить режим синхронизации («Trigger Mode») «Edge Trigger (DC - 2.5 GHz)».

10.7.4 С помощью соответствующего элемента управления или с помощью настроек основной программы (программная клавиша «Timebase») (рисунок 5) установить коэффициент развертки 50 пс/дел.

10.7.5 Перейти к настройкам сбора данных (программная клавиша «Acquisition»), задать такое же количество отсчетов, как и при измерениях по п. 10.7.2.

10.7.6 Установить коэффициент отклонения канала «А» ЮОмВ/дел, полосу пропускания - 60 ГГц.

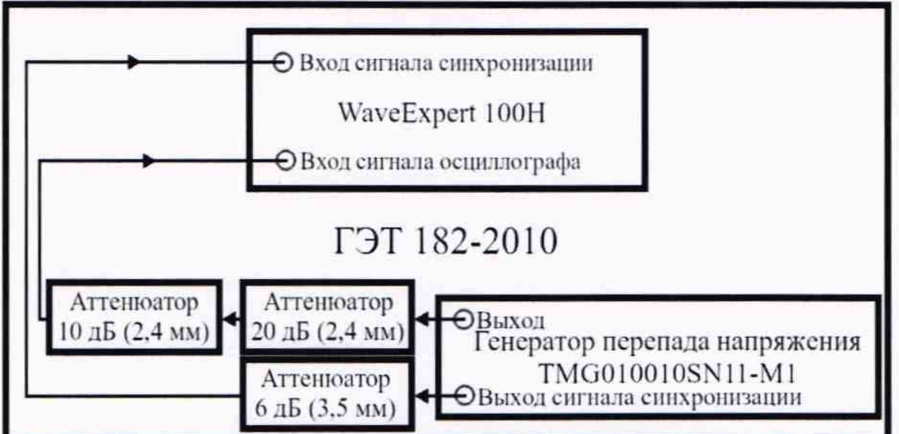

Рисунок 10

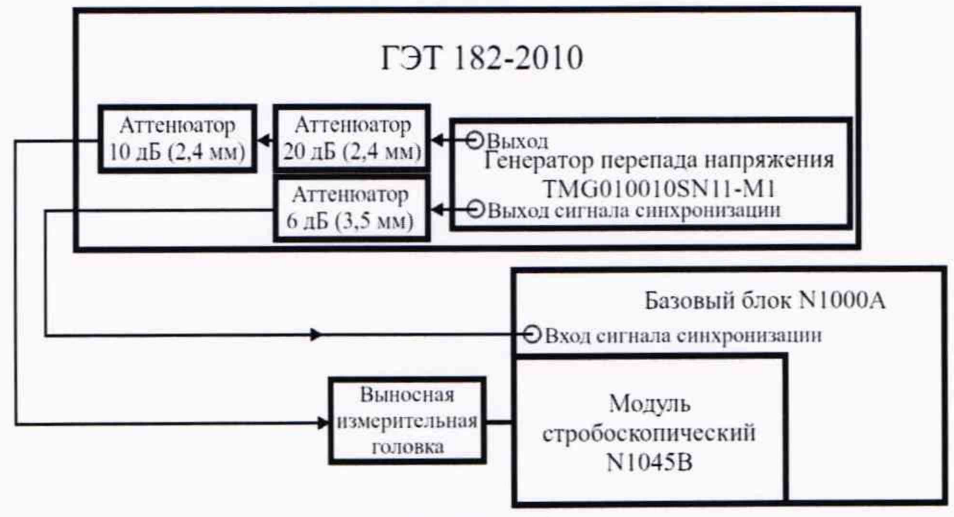

Рисунок 11

10.7.7 Провести измерения мгновенных значений импульсного напряжения  $u_{\text{N1000A}}(i)$  и записать их в форме цифрового файла. Определить методом гистограмм значение амплитуды импульса. Измеренные значения должны охватывать 200 пс с момента времени, соответствующего 0,5 амплитуды импульса.

10.7.8 Использовать полученные при выполнении п.п. 10.7.2 и 10.7.7 файлы, чтобы рассчитать относительную погрешность измерения мгновенных значений импульсного

напряжения  $\delta u_{\text{N1000A}}(i)$  для приведенных значений импульсного напряжения, измеренных поверяемым осциллографом N1000A, по формуле (6):

$$
\delta u_{N1000\text{A}}(i) = \frac{\frac{u_{N1000\text{A}}(i)}{A_{N1000\text{A}}}}{\frac{u_{\text{I-3T}}(i)}{A_{\text{I-3T}}}} \cdot 100\%,\tag{6}
$$

где  $u_{N1000}$ (i) - значение импульсного напряжения, соответствующее *i-*му отсчету при измерении с помощью осциллографа после интервала 20 пс от временной точки фронта импульса, соответствующей 0.5 амплитуды, мВ:

 $u_{\text{T} \rightarrow \text{T}}(i)$  - значение импульсного напряжения ДЛЯ эталонного измерения, соответствующее *i*-му отсчету после интервала 20 пс от временной точки фронта импульса, соответствующей 0.5 амплитулы, мВ:

 $A_{\text{T3T}}$ ,  $A_{\text{N1000A}}$  - значения амплитуды импульсов, полученных при эталонном измерении и измерении с помощью осциллографа, полученные методом гистограмм, мВ.

10.7.9 Повторить действия, описанные в п.п. 10.7.6, 10.7.7 и 10.7.8, для канала «В» осциллографа N1000A.

10.7.10 Результаты измерений считать положительными, а осциллограф N1000A считать соответствующим эталону 2 разряда по Приказу Росстандарта № 3463 от 30.12.2019, если:

1) рассчитанные значения относительной погрешности би на интервале от 20 до 40 пс от момента времени, соответствующего 0,5 амплитуды импульса, находятся в пределах  $\pm 8$  %;

2) рассчитанные значения относительной погрешности би на интервале от 40 до 100 пс от момента времени, соответствующего 0,5 амплитуды импульса, находятся в пределах  $\pm 6\%$ ;

3) рассчитанные значения относительной погрешности би на интервале от 100 пс до 200 пс от момента времени, соответствующего 0,5 амплитуды импульса, находятся в пределах  $\pm 4$  %.

10.7.11 Результаты измерений считать положительными, а осциллограф N1000A считать соответствующим эталону 1 разряда по Приказу Росстандарта № 3463 от 30.12.2019, если:

1) рассчитанные значения относительной погрешности  $\delta u$  на интервале от 20 до 40 пс от момента времени, соответствующего 0,5 амплитуды импульса, находятся в пределах  $\pm 5\%$ ;

2) рассчитанные значения относительной погрешности би на интервале от 40 до 100 пс от момента времени, соответствующего 0,5 амплитуды импульса, находятся в пределах  $\pm 3$  %;

3) рассчитанные значения относительной погрешности би на интервале от 100 пс до 200 пс от момента времени, соответствующего 0,5 амплитуды импульса, находятся в пределах  $\pm 2$  %.

В противном случае результаты поверки считать отрицательными и последующие операции поверки не проводить.

#### <span id="page-16-0"></span>**ИЗМЕРЕНИЙ** ПОДТВЕРЖДЕНИЕ СООТВЕТСТВИЯ **СРЕДСТВА**  $11$ МЕТРОЛОГИЧЕСКИМ ТРЕБОВАНИЯМ

Осциллограф N1000A соответствует метрологическим требованиям, если:

1) при определении средних квадратических значений собственных шумов полученные значения не превышают 975 мкВ:

2) при определении абсолютной погрешности измерений напряжения в диапазоне коэффициента отклонения от 5 до 100 мВ/дел погрешность измерений не выходит за пределы, указанные в таблице 5:

измерений напряжения при определении абсолютной погрешности  $3)$  при установленном смещении погрешность измерений не выходит за пределы  $\pm 2$  мВ;

4) при определении верхней граничной частоты полосы пропускания рассчитанные значения *L* составляют не менее минус 3 дБ.

5) при определении абсолютной погрешности измерений временных интервалов с помощью курсоров погрешность измерений не выходит за пределы ±206 пс.

6) при определении абсолютной погрешности измерений временных интервалов с помощью курсоров в режиме запуска по последовательности погрешность измерений не выходит за пределы ± 100,5 пс.

7) при определении относительной погрешности измерений мгновенных значений импульсного напряжения значения относительной погрешности *Ьи* на интервале от 20 до 40 пс от момента времени, соответствующего 0,5 амплитуды импульса, находятся в пределах ±8 *%* (рабочий эталон 2-го разряда) или ±5 % (рабочий эталон 1-го разряда), на интервале от 40 до 100 пс от момента времени, соответствующего 0,5 амплитуды импульса, находятся в пределах ±6% (рабочий эталон 2-го разряда) или ±3 *%* (рабочий эталон 1-го разряда), на интервале от 100 пс до 200 пс от момента времени, соответствующего 0,5 амплитуды импульса, находятся в пределах ±4 % (рабочий эталон 2-го разряда) или ±2 % (рабочий эталон 1 -го разряда).

# 12 ОФОРМЛЕНИЕ РЕЗУЛЬТАТОВ ПОВЕРКИ

12.1 Результаты поверки осциллографа N1000A подтверждаются включенными в Федеральный информационный фонд по обеспечению единства измерений сведениями о результатах поверки. По заявлению владельца осциллографа N1000A и (или) лица, представившего осциллограф N1000A на поверку, на осциллограф N1000A наносится знак поверки и (или) выдается свидетельство о поверке средства измерений.

12.2 Результаты поверки оформляются по установленной форме.

12.3 В случае отрицательных результатов поверки поверяемый осциллограф N1000A к дальнейшему применению не допускается. На него выдается извещение о непригодности к дальнейшей эксплуатации с указанием причин забракования.

Заместитель начальника НИО-1 по научной работе ФГУП «ВНИИФТРИ»

Старший научный сотрудник лаборатории 122 ФГУП «ВНИИФТРИ»

Инженер лаборатории 122 ФГУП «ВНИИФТРИ»

А.В. Клеопин Л.Н. Селин

М.А. Зенченко

# линажолиш

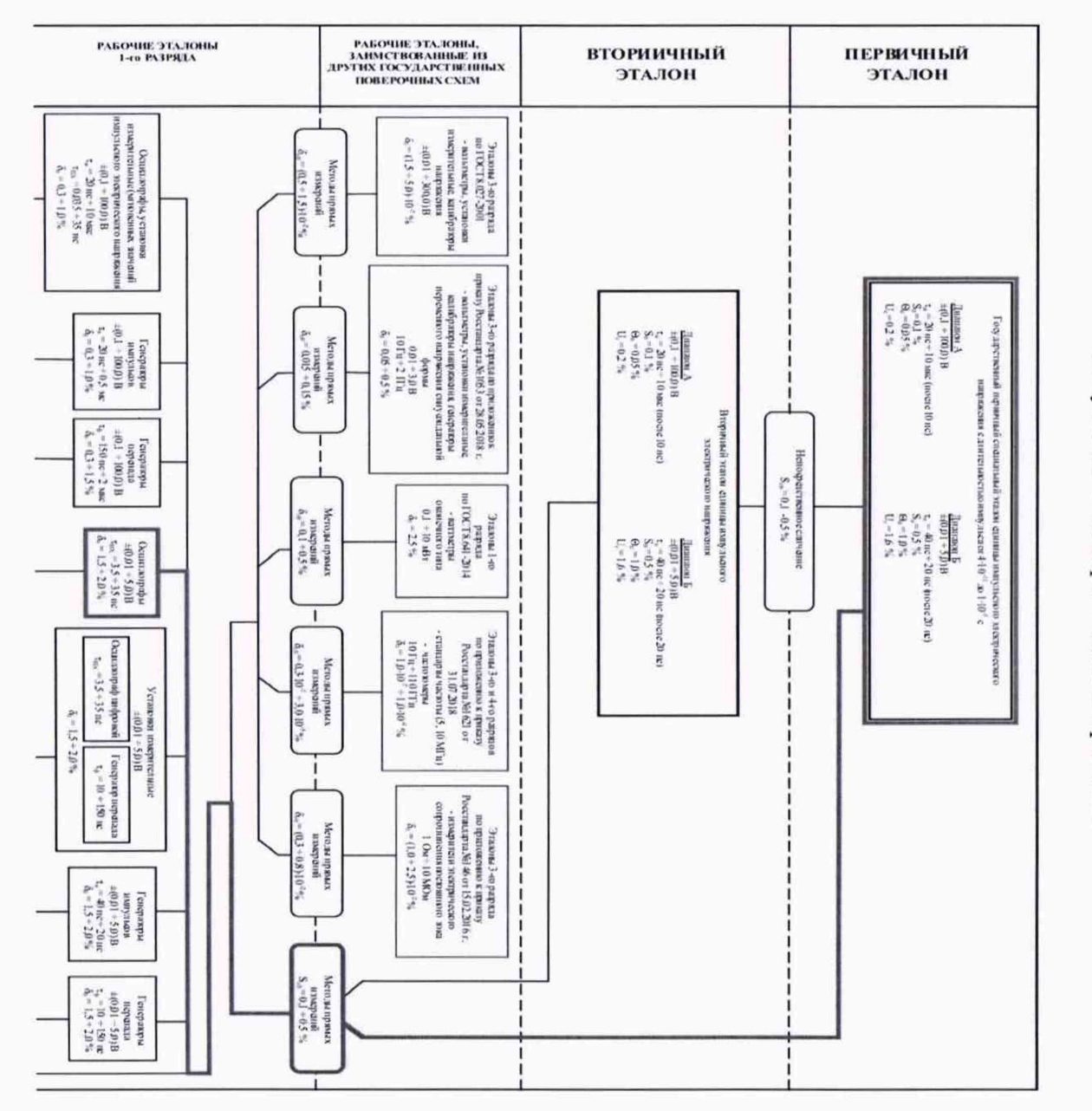

# Государственная поверочная схема для средств измерений импульсного электрического напряжения

 $61\,$ 

Y